$(\quad)$ 

# S10V

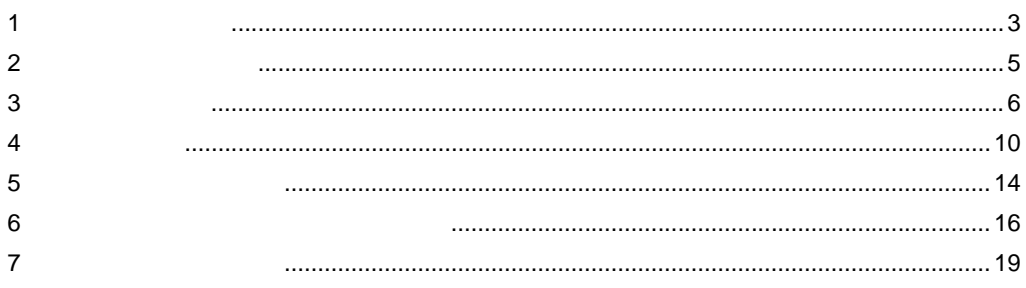

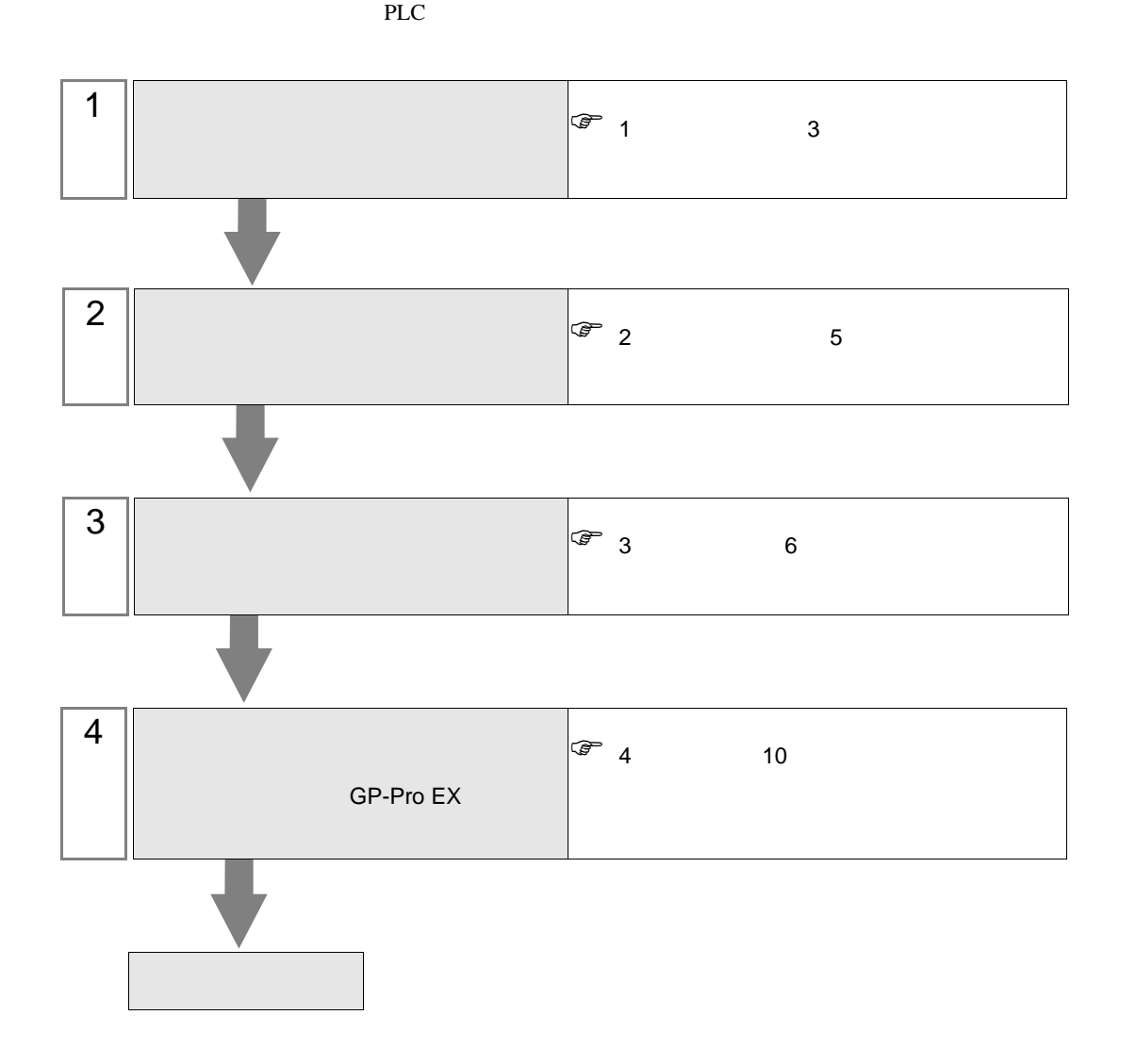

<span id="page-2-0"></span> $1$ 

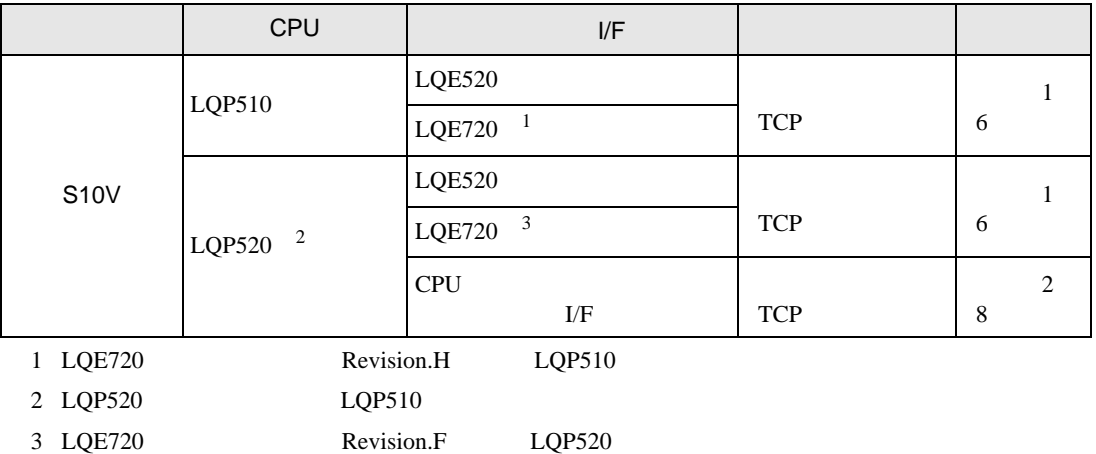

 $\cdot$  1 1

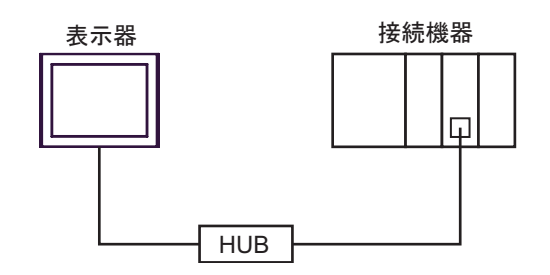

 $\bullet$  1 n

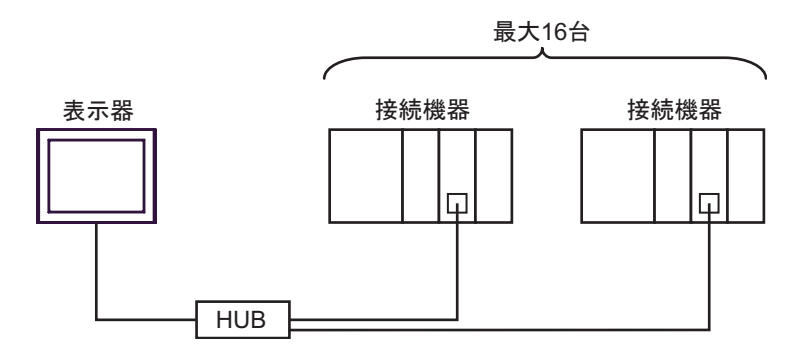

•  $n \quad 1$ 

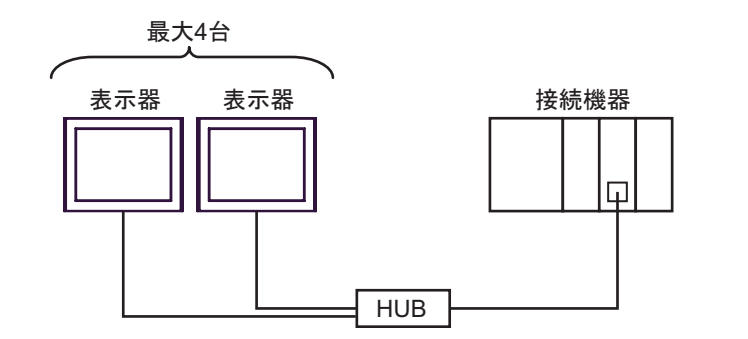

 $\cdot$  n m

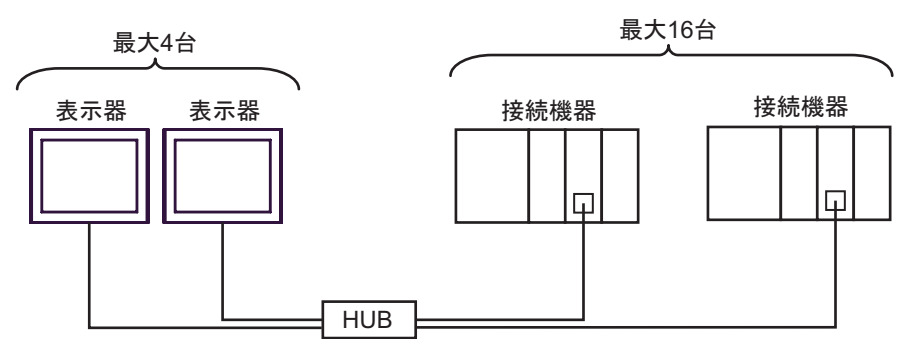

<span id="page-4-0"></span> $2 \left( \frac{1}{2} \right)$ 

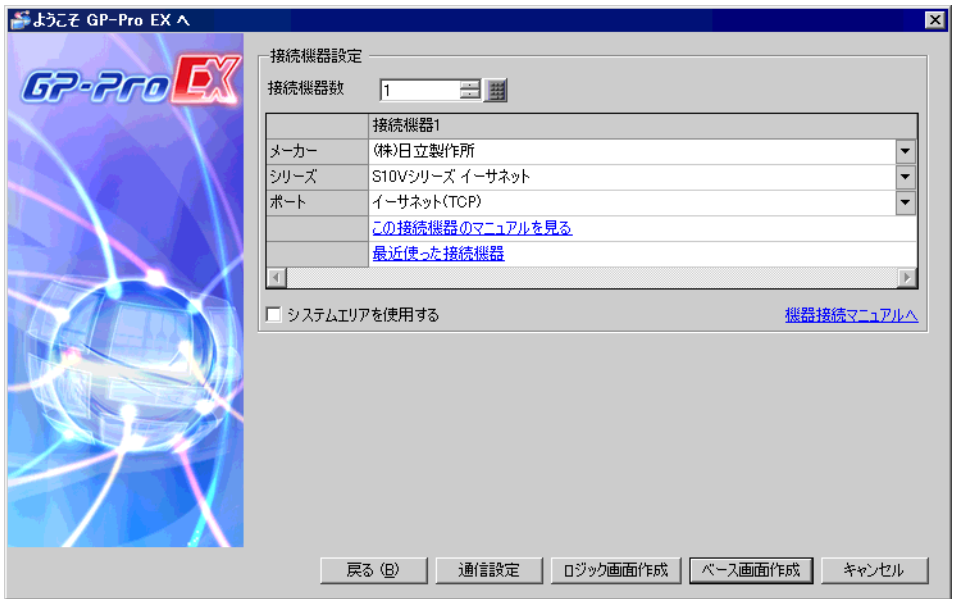

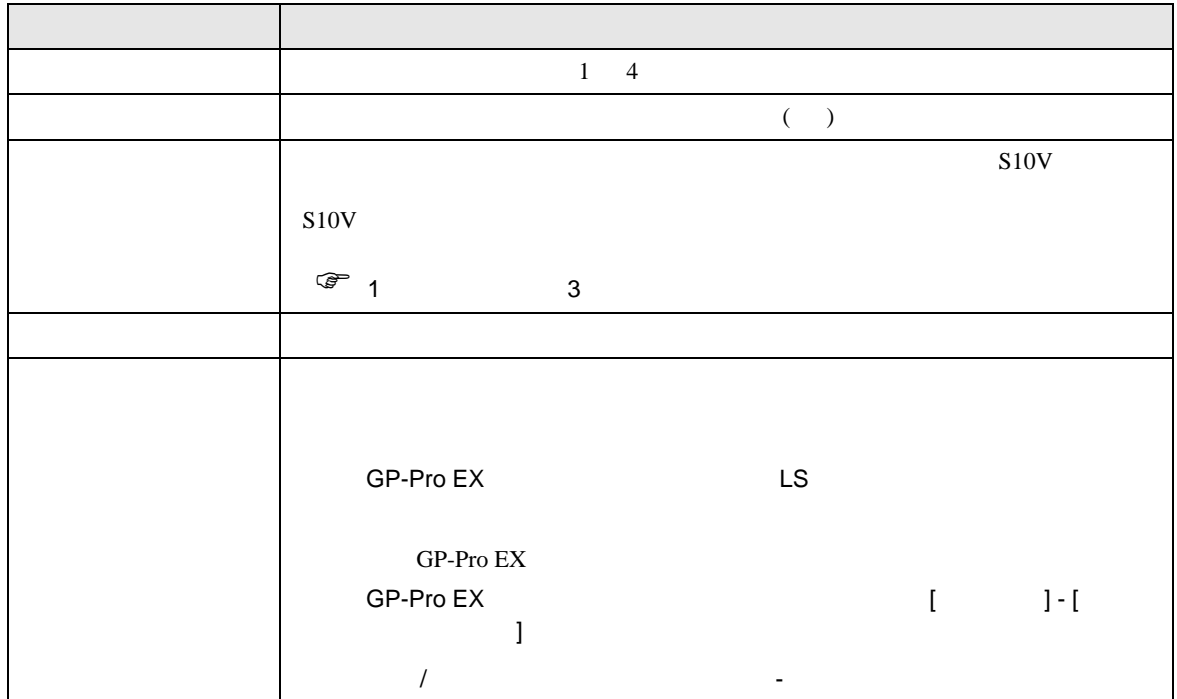

<span id="page-5-0"></span> $3 \sim$ 

## <span id="page-5-1"></span>3.1 設定例 1

GP-ProEX

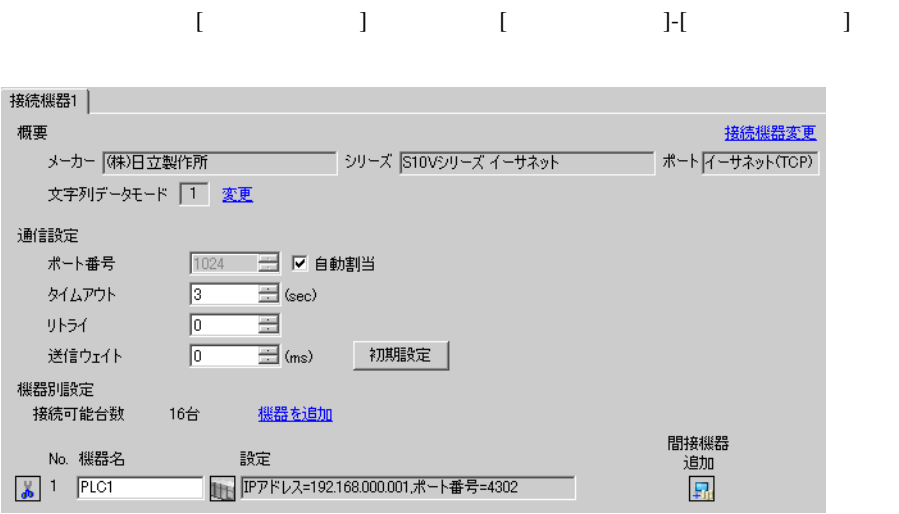

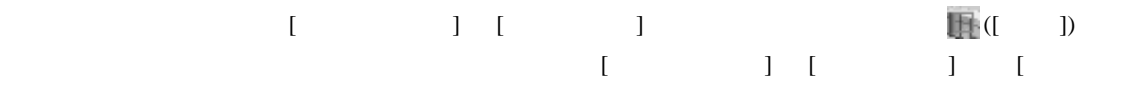

 $\bf{j}$  , the original system is the contract of the contract of the contract of the contract of the contract of the contract of the contract of the contract of the contract of the contract of the contract of the contract

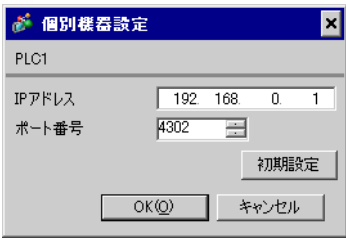

### ${\rm (S10V}$ ET.NET SYSTEM)

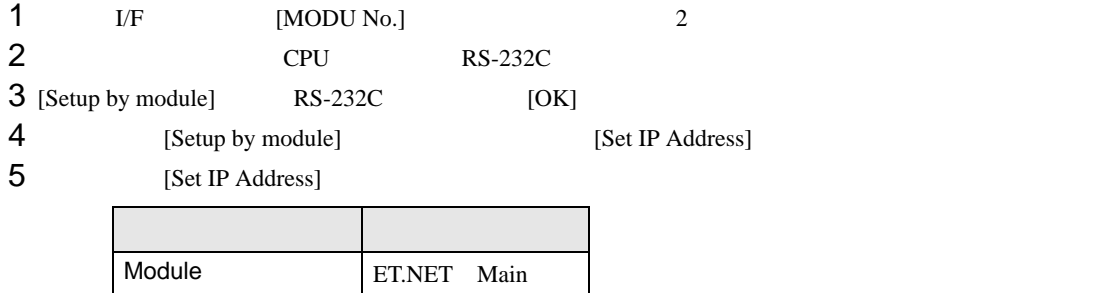

IP Address 192.168.0.1 Subnetmask 255.255.255.0

6 [Register]

# <span id="page-7-0"></span>3.2 設定例 2

GP-ProEX

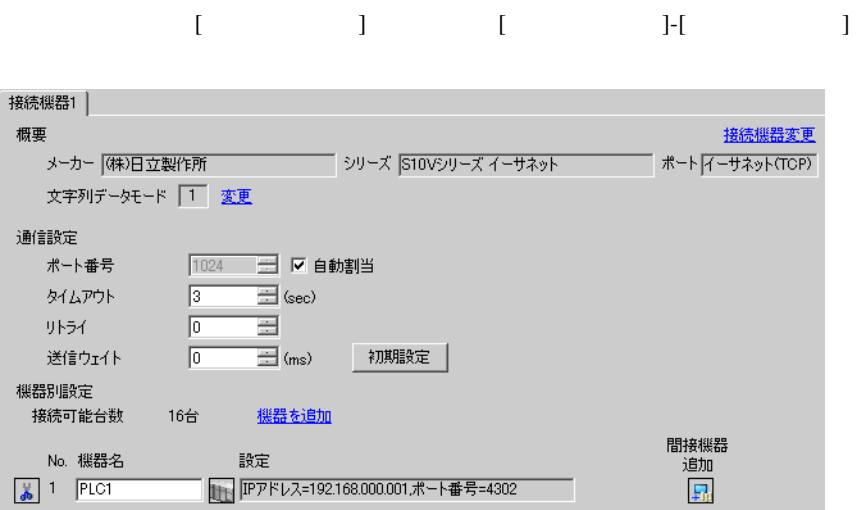

設定画面を表示するには、[ 接続機器設定 ] [ 機器別設定 ] から設定したい接続機器の ([ 設定 ]) をクリックします。複数の接続機器を接続する場合は、[ 接続機器設定 ] [ 機器別設定 ] から [ 機器

 $\bf{j}$  , the original system is the contract of the contract of the contract of the contract of the contract of the contract of the contract of the contract of the contract of the contract of the contract of the contract

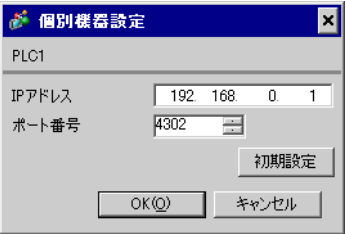

### $\left( \text{S10V BASE SYSTEM} \right)$

 $1$  CPU  $\text{[ST No.]}$   $0,0$ 

 $2$  CPU RS-232C

3 [Connection status] [ONLINE]

4 [CMU] [Set IP Address]

5 [Set IP Address]

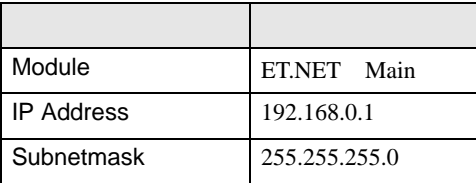

 $6<sub>5</sub>$ 

 $\overline{\mathbf{P}}_0$ 

<span id="page-9-0"></span>4 設定項目

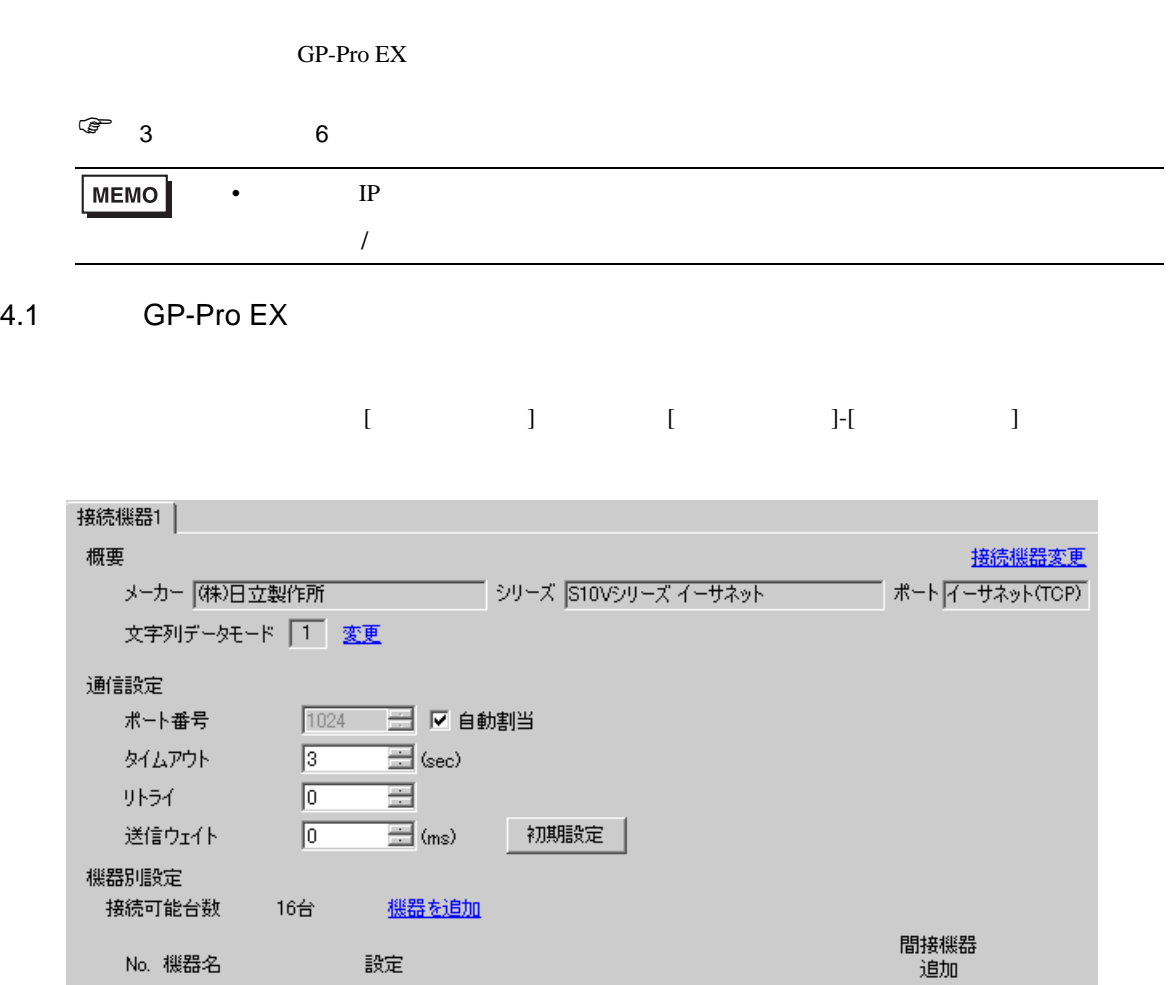

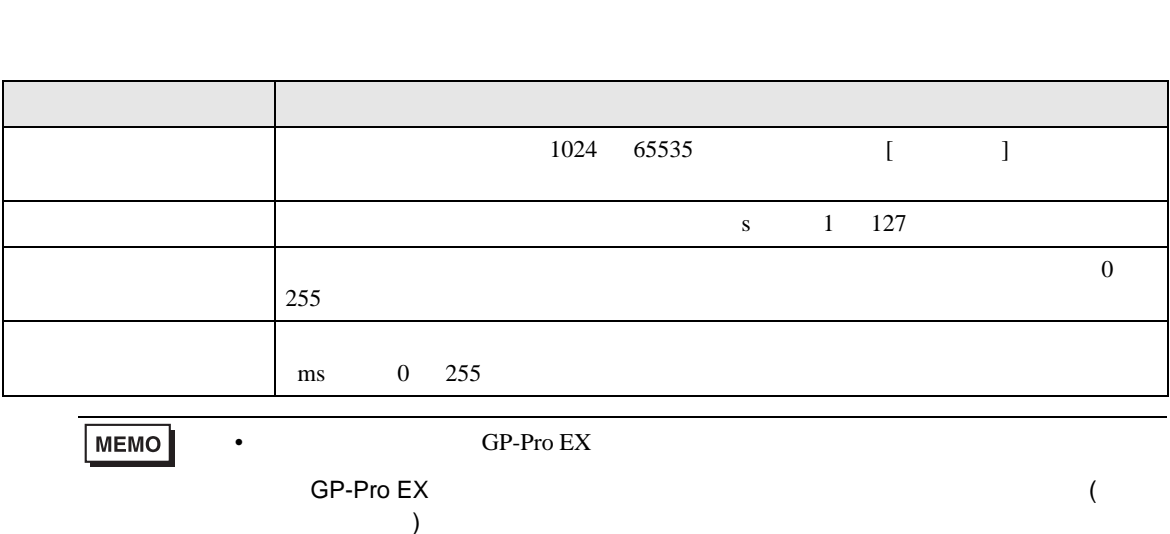

No. 機器名

 $\begin{array}{|c|c|c|}\hline \hline \multicolumn{1}{|c|}{\bullet} & 1 & \boxed{\text{PLCI}} \\ \hline \hline \multicolumn{1}{|c|}{\bullet} & & \end{array}$ 

設定

- 設定画面を表示するには、[ 接続機器設定 ] [ 機器別設定 ] から設定したい接続機器の ([ 設定 ])
	- $[ \qquad \qquad ] \quad [ \qquad \qquad ] \quad [ \qquad \qquad ] \qquad [ \qquad \qquad ]$

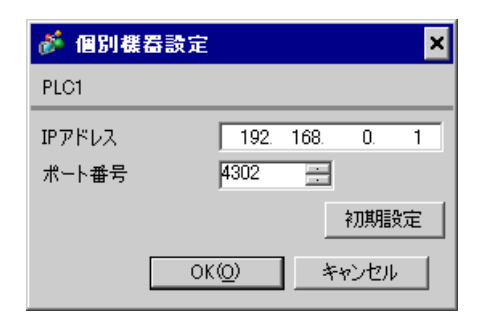

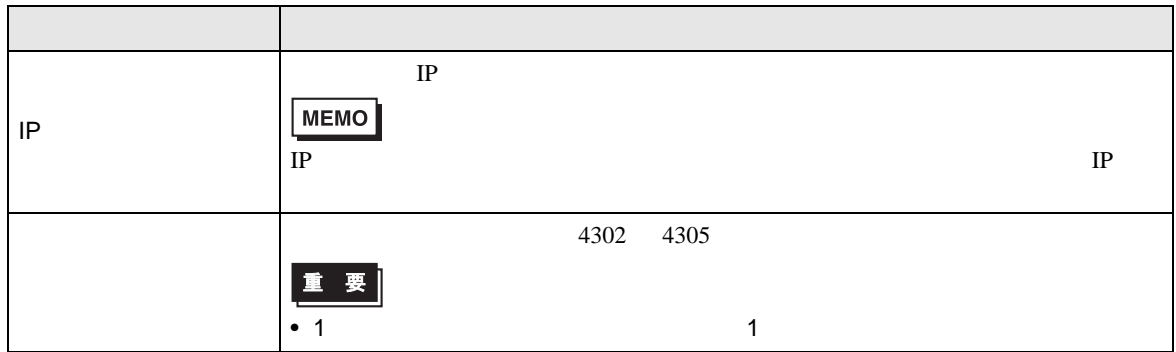

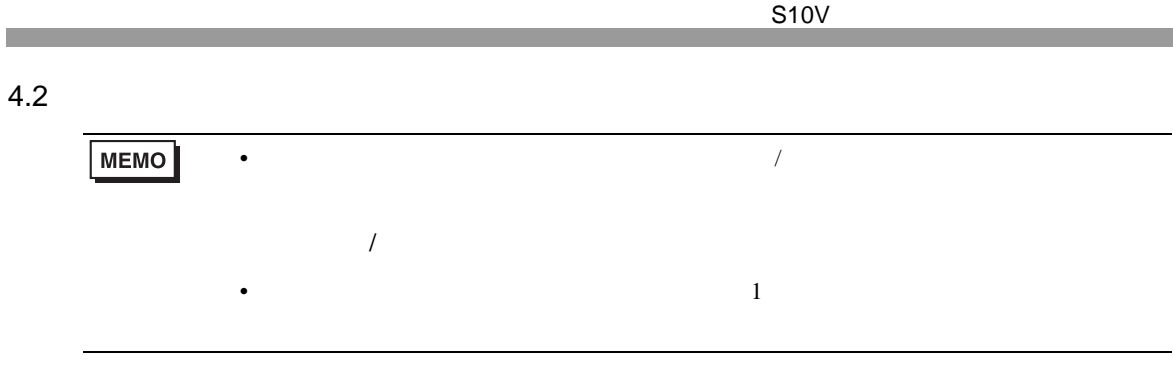

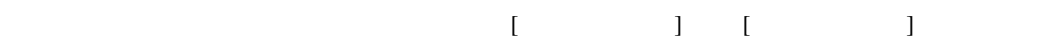

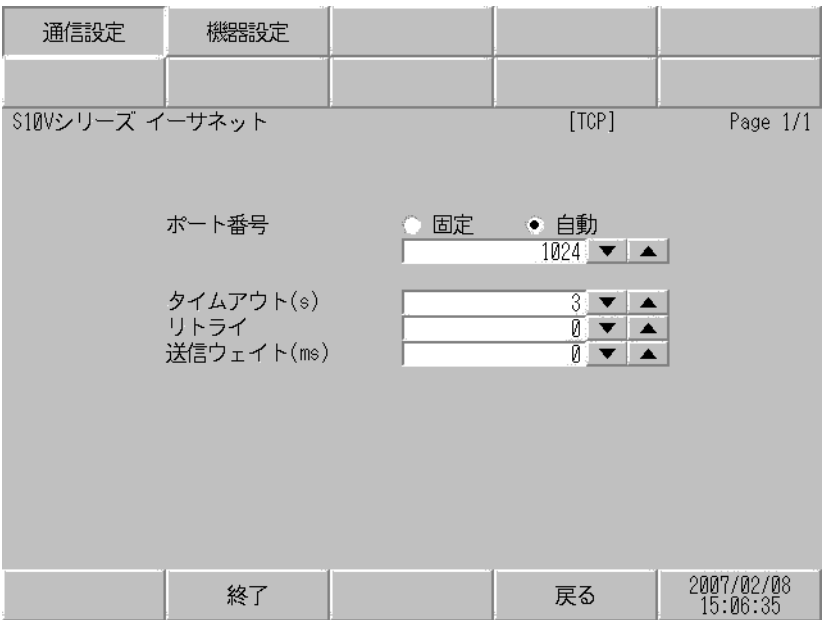

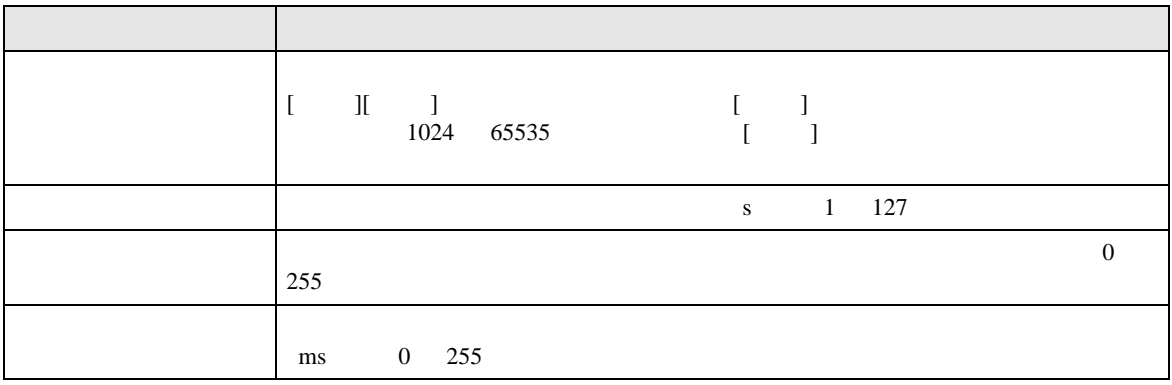

 $[$  and  $[$   $]$   $[$   $]$   $[$   $]$   $[$   $]$   $[$   $]$   $[$   $]$   $[$   $]$   $[$   $]$   $[$   $]$   $[$   $]$   $[$   $]$   $[$   $]$   $[$   $]$   $[$   $]$   $[$   $]$   $[$   $]$   $[$   $]$   $[$   $]$   $[$   $]$   $[$   $]$   $[$   $]$   $[$   $]$   $[$   $]$   $[$   $]$   $[$   $]$   $[$   $]$   $[$   $\left[ \begin{array}{cc} 0 & 0 & 0 \end{array} \right]$ 

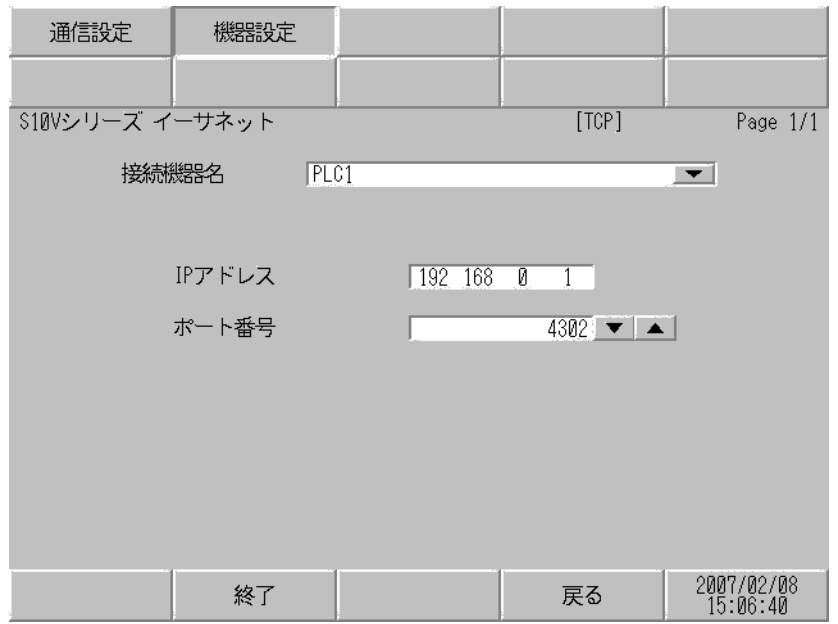

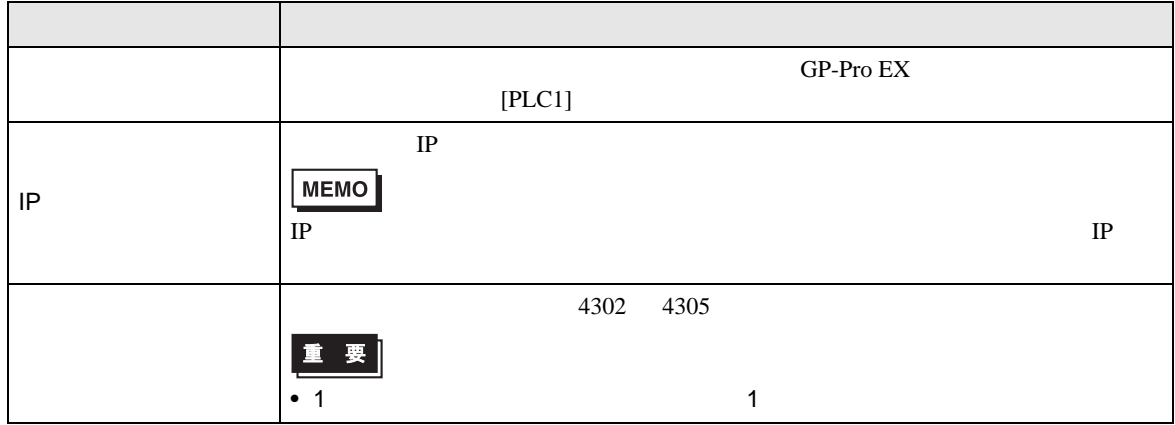

<span id="page-13-0"></span>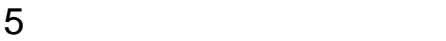

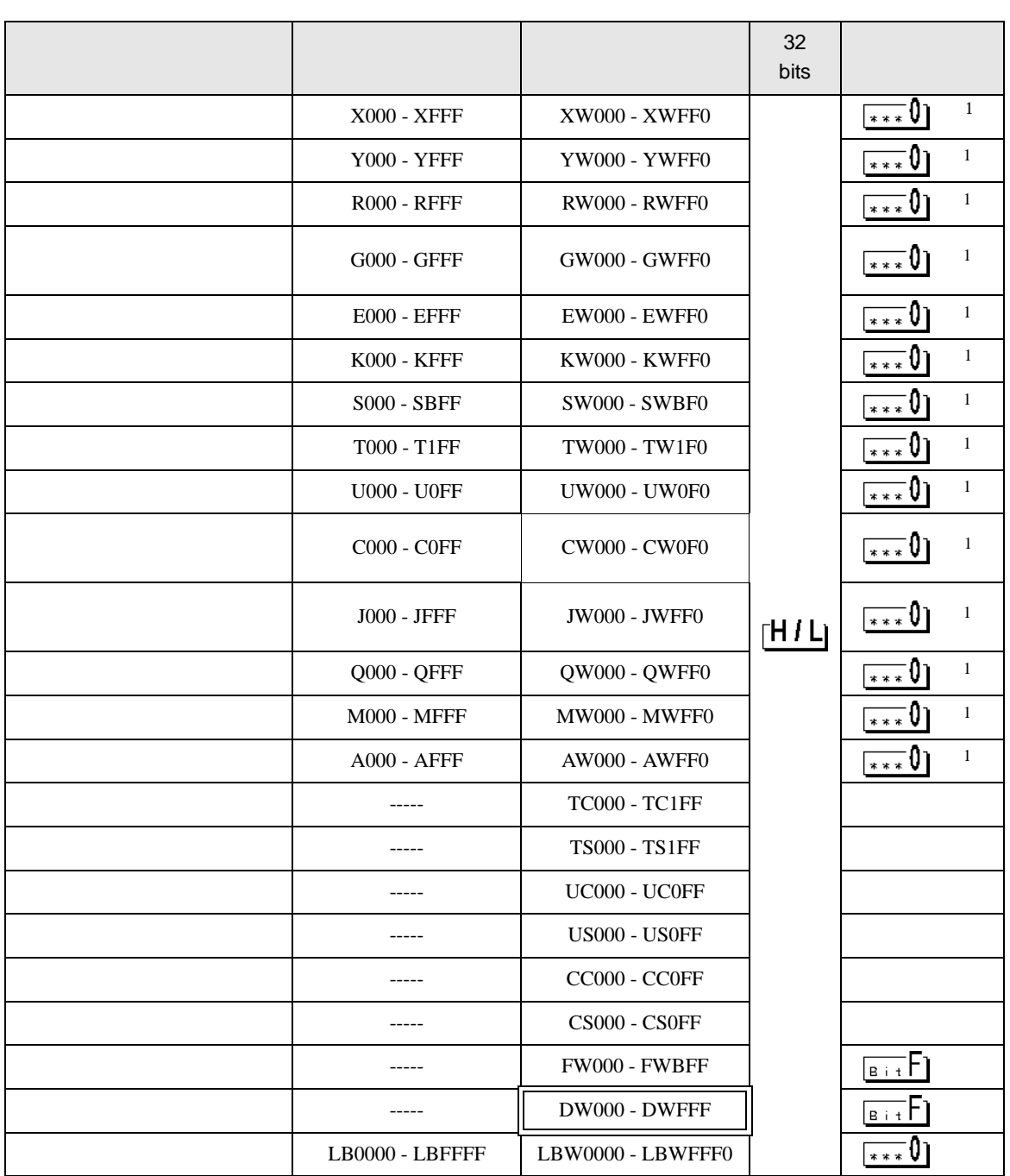

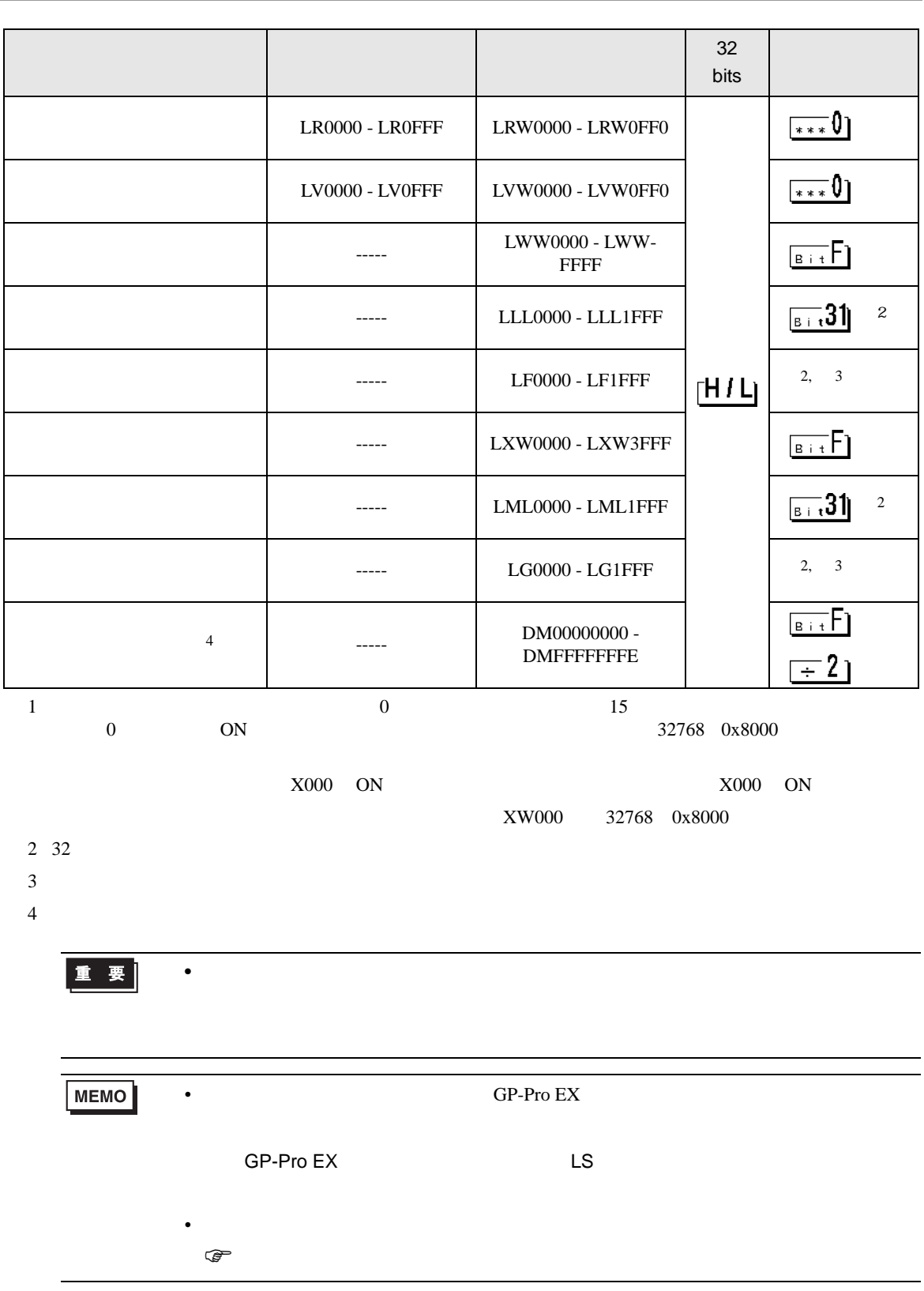

T.

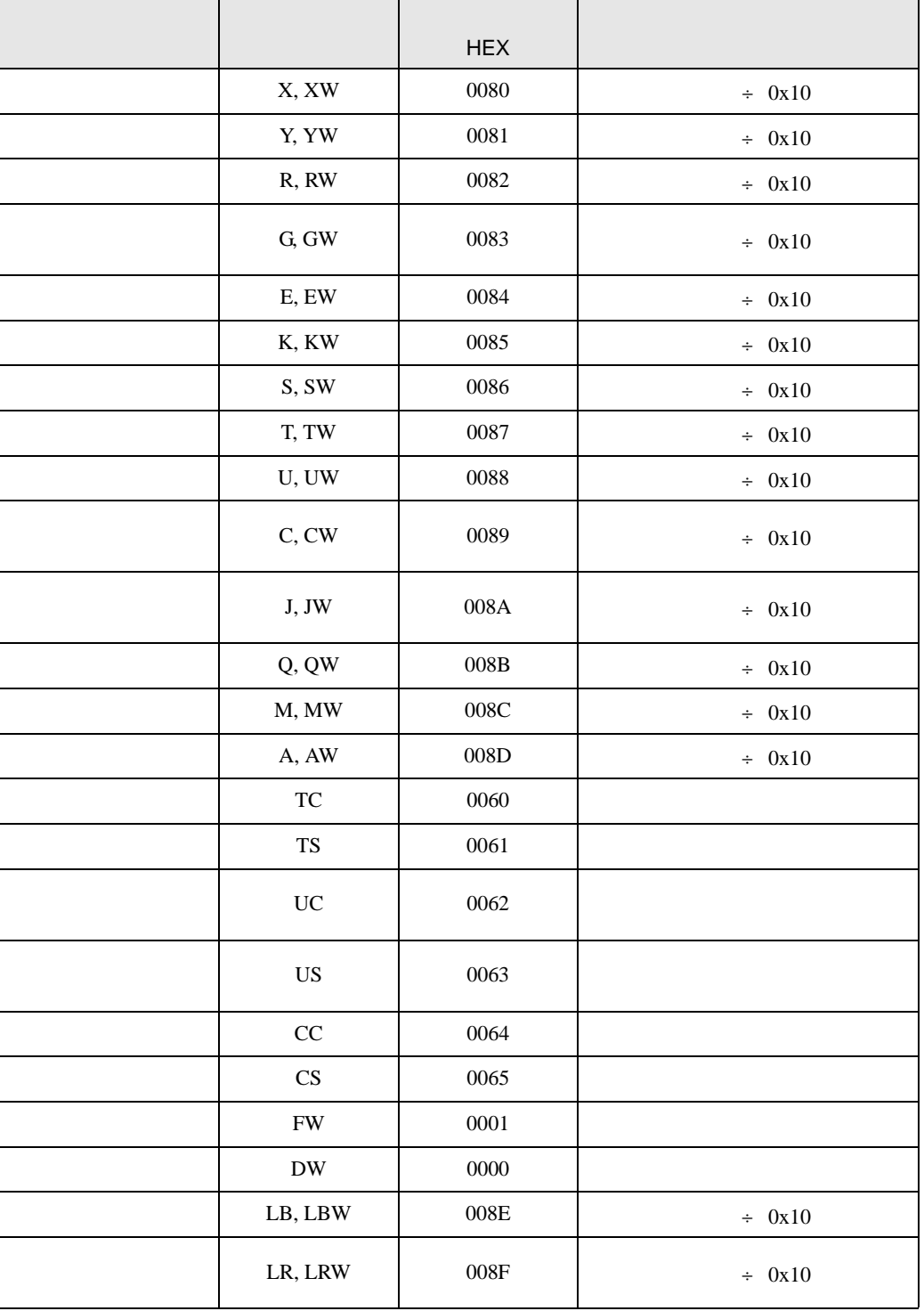

<span id="page-15-0"></span> $6$ 

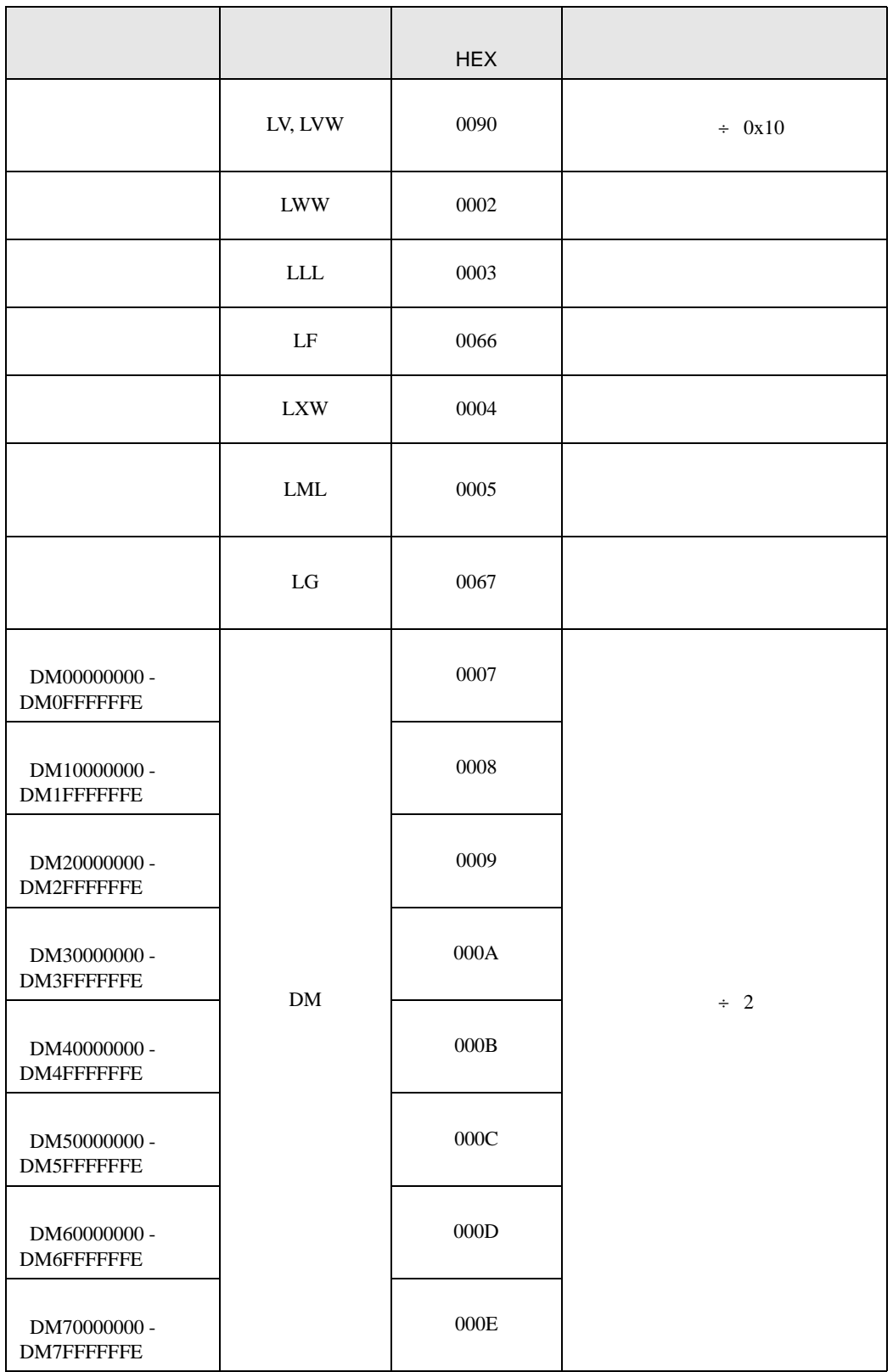

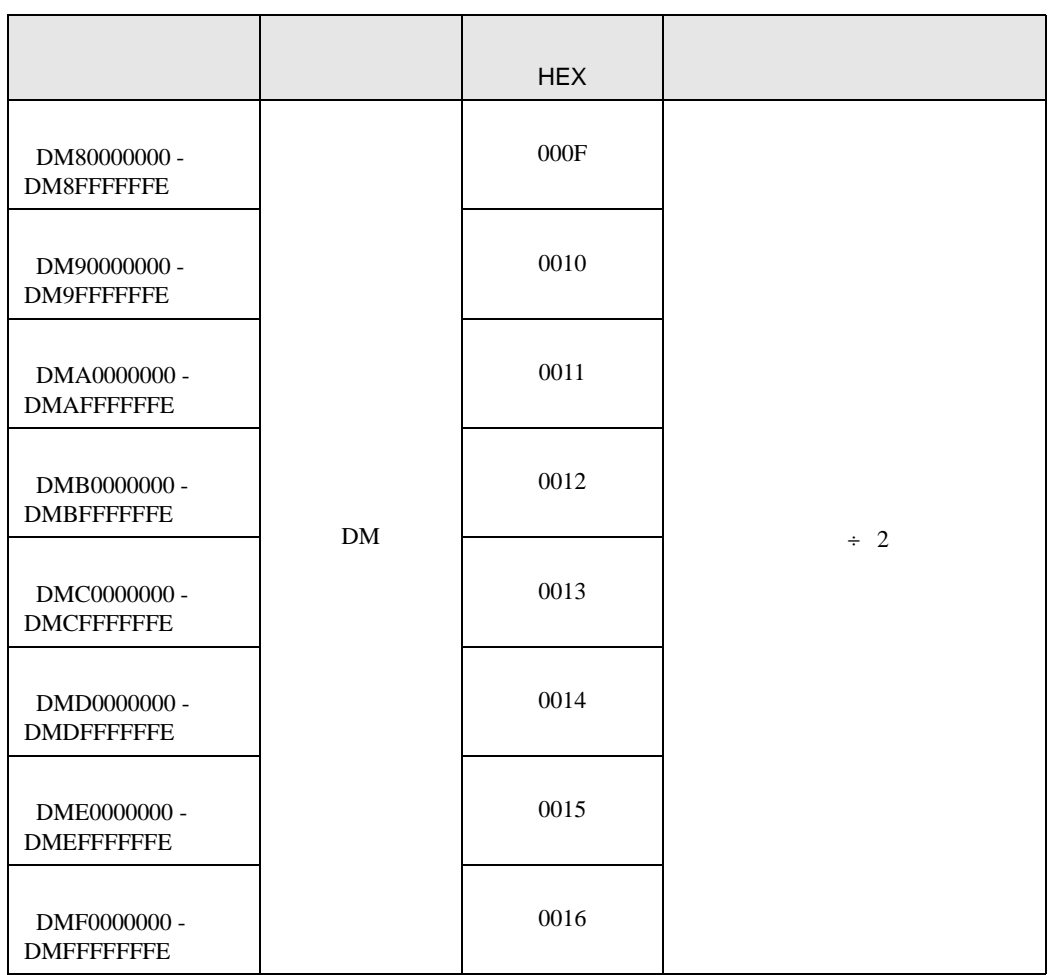

<span id="page-18-0"></span>7 エラーメッセージ

 $\begin{array}{ccccccccc} \vdots & \vdots & \ddots & \vdots & \ddots & \vdots & \vdots & \ddots & \vdots & \vdots & \ddots & \vdots & \vdots & \ddots & \vdots & \vdots & \ddots & \vdots & \vdots & \ddots & \vdots & \ddots & \vdots & \ddots & \vdots & \ddots & \vdots & \ddots & \vdots & \ddots & \vdots & \ddots & \vdots & \ddots & \vdots & \ddots & \vdots & \ddots & \vdots & \ddots & \vdots & \ddots & \ddots & \ddots & \vdots & \ddots & \ddots & \ddots & \ddots & \ddots & \ddots & \ddots & \ddots$ 

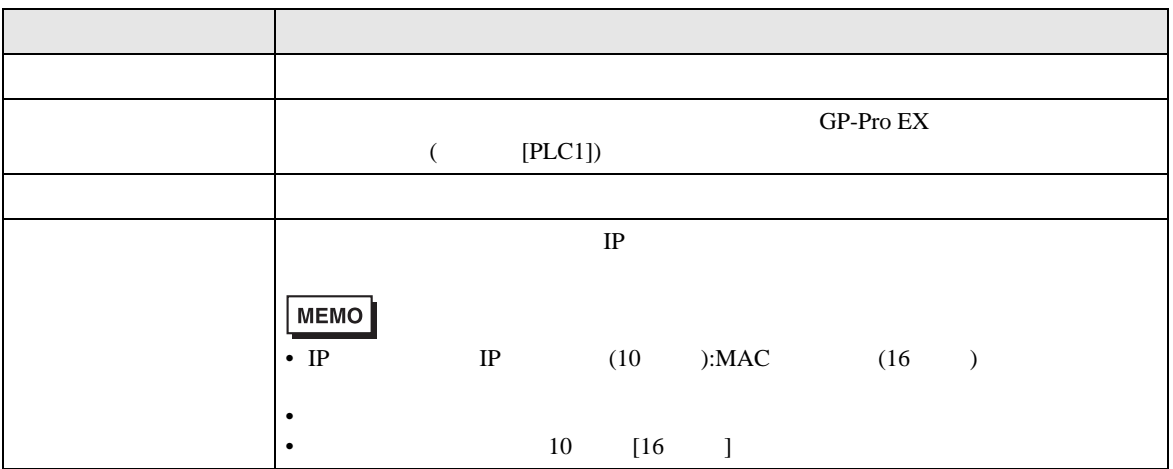

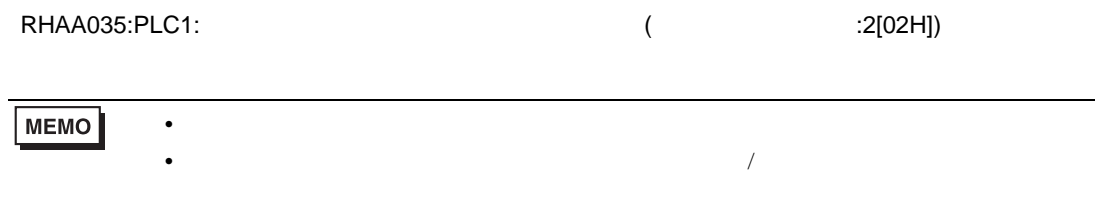